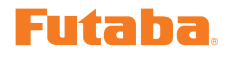

# **T12FG** ソフトウエアアップデート変更内容

(バージョン **3**)

このソフトウエアアップデートにより、次の機能が追加または変更されます。本セットに付属の取扱説明書を読み替えてご使 用ください。

## ジャイロ設定画面の変更(ヘリ)

ヘリでジャイロ 2 /ジャイロ 3 ファンクションが設定できるよ うになりました。

※ ジャイロ 2 /ジャイロ 3 機能を使用する場合はファンクション画面でいずれかのチャンネ ルにジャイロ 2/ ジャイロ 3 を割り当ててください。

①ジャイロ画面で各ジャイロのレートとGYタイプのAVCSモー ドを変更することができます。

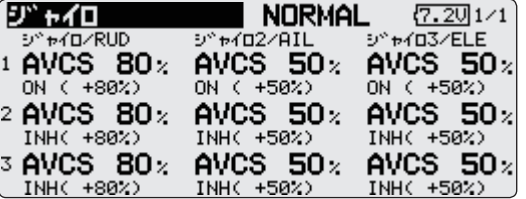

②ジャイロファンクションボタンを選択すると各ジャイロの詳 細設定画面が表示されます。

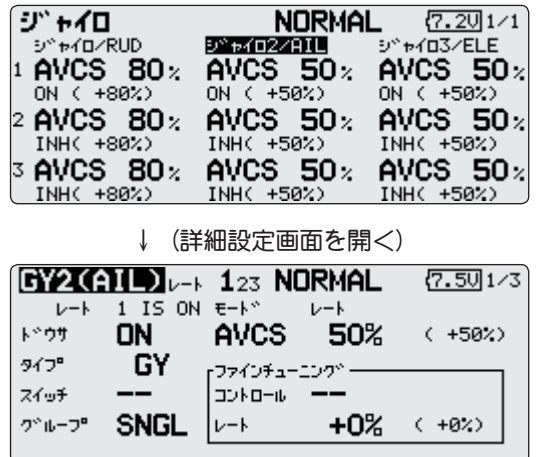

### ブザー **OFF** 機能(全モデルタイプ)

ブザーを OFF する機能が追加されました。

- ①システムメニューのサウンド画面でブザーの ON/OFF を設定 します。
- ※ "ケイコク " を OFF に設定した場合、無操作警告音(30 分)、ミキシングワーニング音、バッ クアップエラー音、ローバッテリーアラーム音が OFF になります。

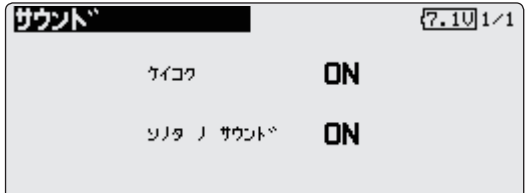

#### エレベータ **/** エレベータ→キャンバ **/** エルロン→ラダーにアクセ ラレーション設定が行えるようになりました。**(** グライダ **)**

- ※エレベータ設定 / エレベータ→キャンバ設定 / エルロン→ラダー設定に分かれています。設 定方法は同じです。
- ※エルロン→ラダー設定のみ機能の ON/OFF スイッチ設定が行えます。
- ※エレベータ→キャンバ設定はエレベータ→キャンバミキシングに対してのアクセラレーショ ン機能の設定となります。エレベータ→キャンバミキシングが INH の場合は動作しません。
- ※エルロン→ラダー設定はエルロン→ラダーミキシングに対してのアクセラレーション機能の ー・ニッグ - コンボー・ニック - コンクリー・コンクロック コンク<br>設定となります。エルロン→ラダーミキシングが INH の場合は動作しません。
- ※アップ / ダウン (レフト / ライト) ともにアクセラレーション機能を設定可能

●本書の内容の一部または全部を無断で転載することはおやめください。●本書の内容に関しては将来予告なしに変更することがあります。●本書の内容は万全を期して 作成していますが、万一ご不明の点や誤り、記載もれなどお気づきの点がございましたら弊社までご連絡ください。●お客様が機器を使用された結果につきましては、責 任を負いかねることがございますのでご了承ください。

①グライダのモデルを使用時、モデルメニューのアクセラレー ションを選択します。

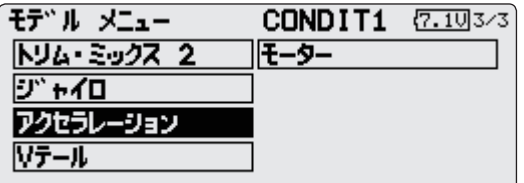

②アクセラレーション画面が開きます。1 ページ目がエレベー タ設定、2 ページ目がエレベータ→キャンバ設定、3 ページ目 がエルロン→ラダー設定です。

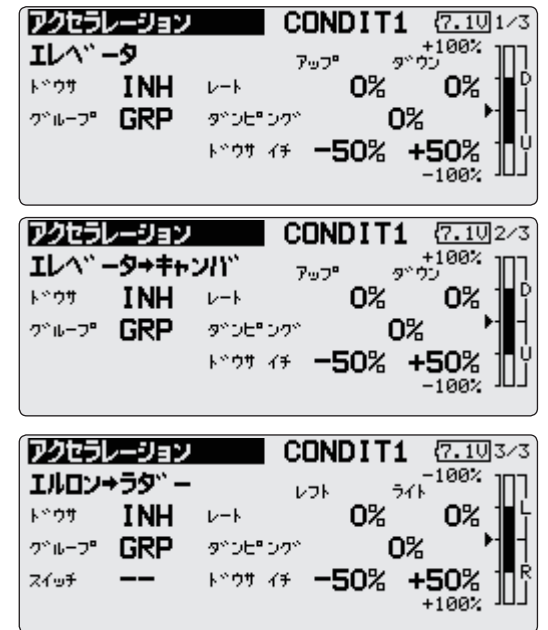

#### サーボテスト

サーボ・テストを誤って ON にし、不意にエンジンが動き出す と危険なため、下記状態ではサーボ・テストが ON できなくな りました。

- ・スロットル・カット状態 **(** 飛行機 **/** ヘリ **)**
- ・スロットル・ホールド状態 **(** ヘリ **)**
- ・コンディション・ホールド状態 **(** ヘリ **)**